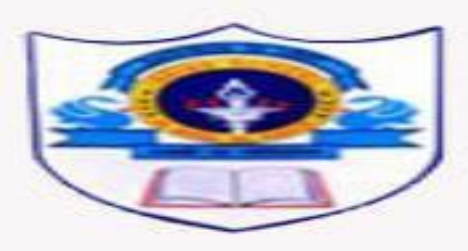

#### **INDIAN SCHOOL ALWADI AL KABIR**

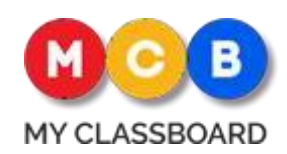

For all those parents who want to know what's happening in the class, how their child is performing, homework, assignments and other classroom activities, the parent app is the best solution for parents to keep themselves updated time-to-time from wherever they are.

Our Loyola parent mobile app is a Solution for the parents to connecting with schools using a technological thread

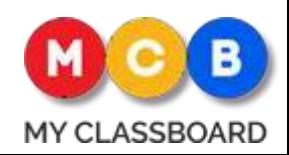

# How to login ?

**How to download MCB Parent App?**

**Go to Google Play store or App store**

**Enter name "ISWK Parent Portal " in Search Tab Install** 

**the app & Open.**

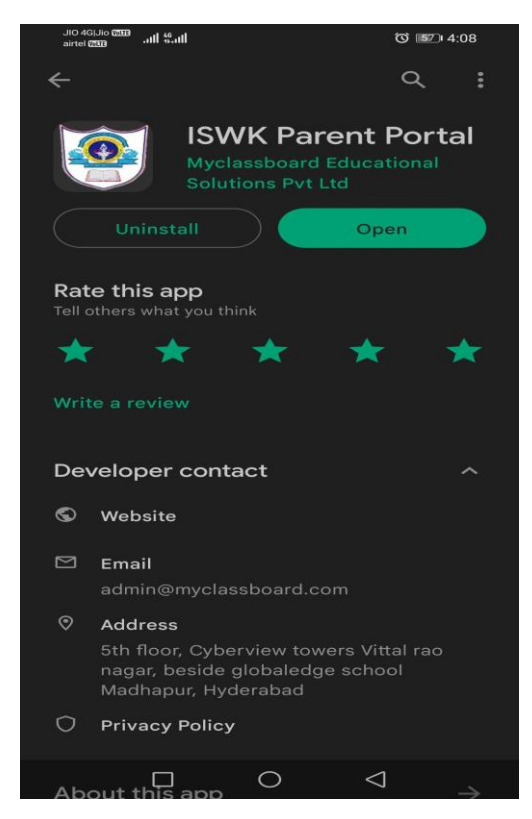

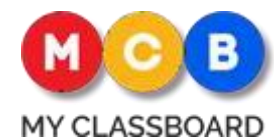

- The Mobile app for parents grants an up-to-date view of the children's school life to the parents and keeps them in the loop.
- This app keeps parents updated about their ward's academic performance, classroom activities, behavioral aspects, assignments, Dairy and attendance.

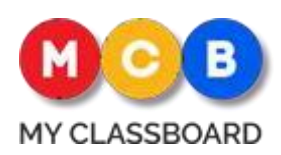

**Timetable**  $\equiv$ 合

Class Teacher: ANURADHA SHARMA

**TUESDAY WEDNESDAY SUNDAY THURSDAY** 

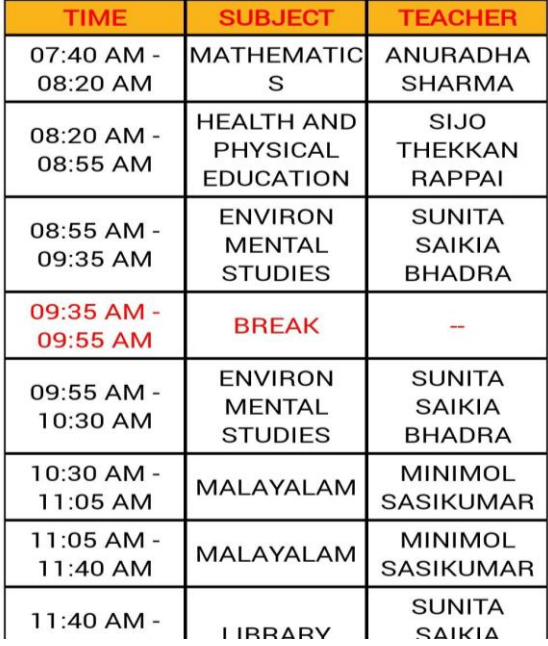

### Time Table

● Time table will keeps parents updated about day wise period and subject schedule.

### Progress Report Card

Keep parents updated about their ward's academic performance time-to-time by providing information of scholastic, coscholastic grades & their achievements

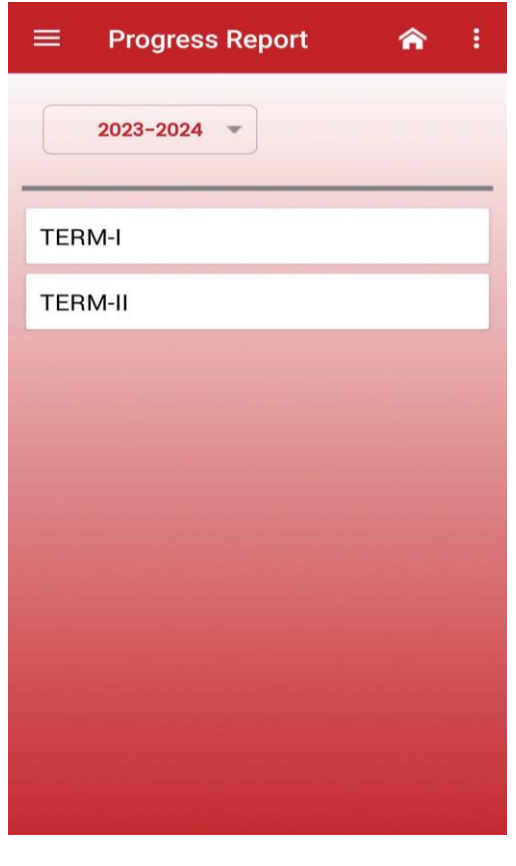

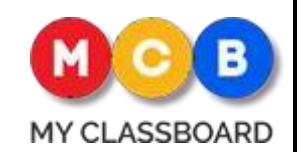

# Assignments

You will be able to download & view the details given in the Assignment section [Online / Offline Assignments]

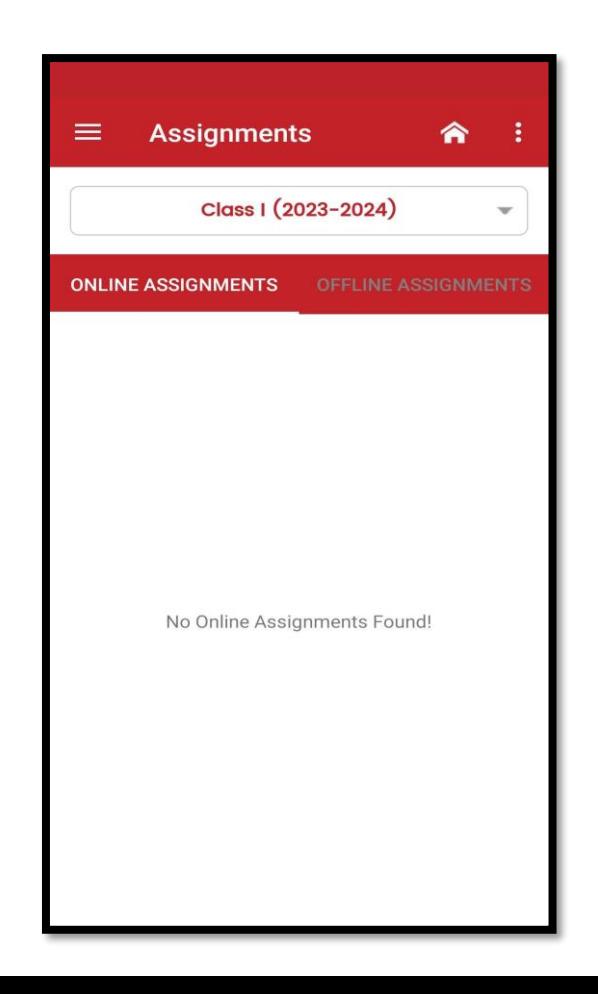

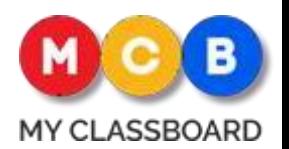

# Student Diary

Parents can access this daily diary component from the parent app to check for the homework and assignment to be worked on by the children every day

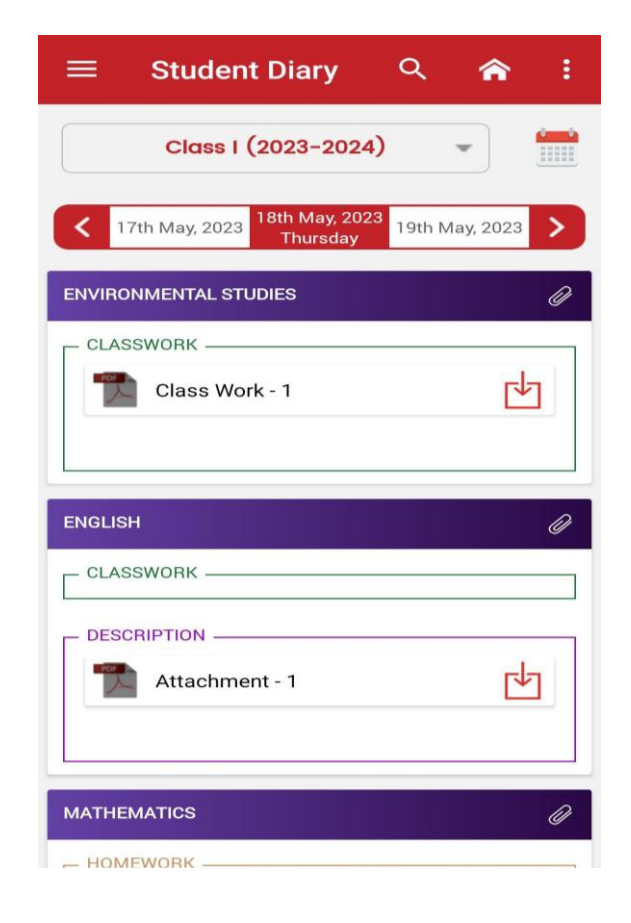

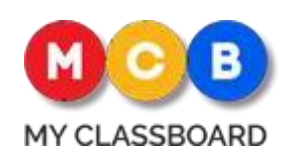

## Attendance

You can view Month wise attendance detail through attendance option.

Click on the Month's Name, to view day wise attendance details.

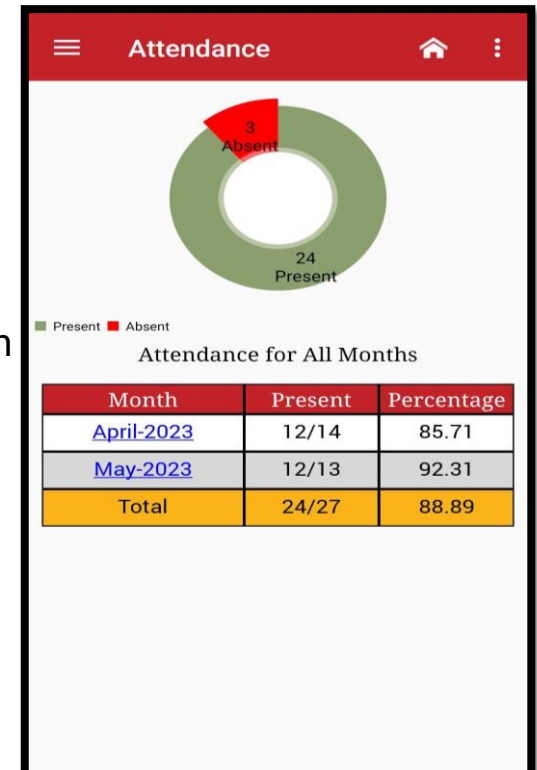

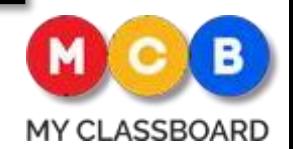

# Parents Concerns

You can raise any concern related to your child by choosing the Concern type,School Administration will respond to your raised concern

#### $\equiv$ <mark>`</mark> **Concerns** ÷ **RECENT CONCERN** No Recent Concerns All Previous Concerns > Raise a concern / I have issue with:  $\geq$ Academic Fee  $\mathcal{E}$ General Non-Academic  $\left\langle \right\rangle$ Transport

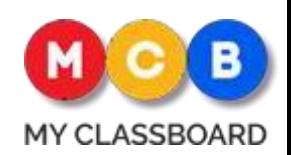

# Apply TC

#### Parents can apply TC through this link

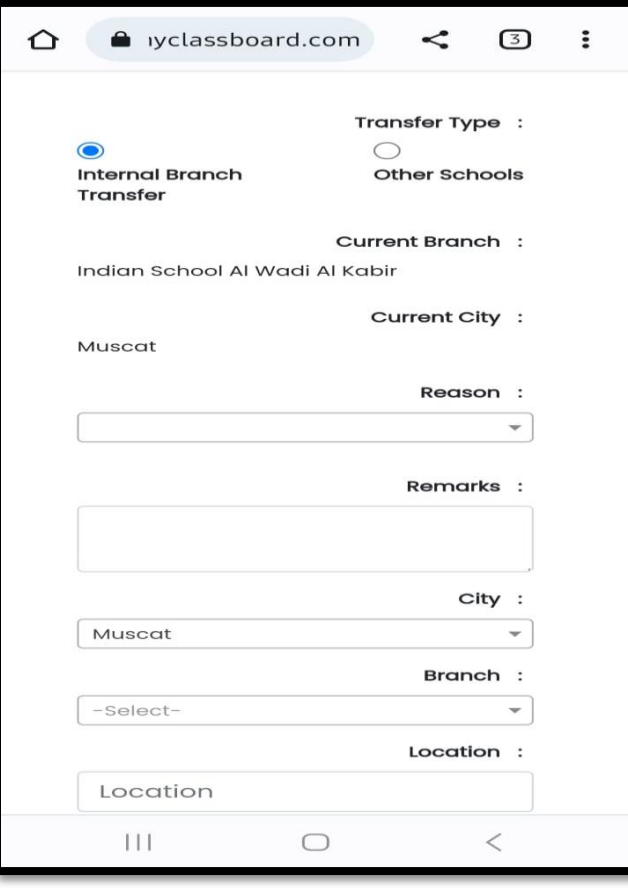

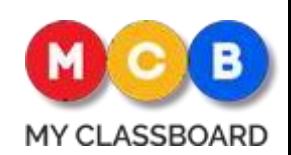

# Learning

All the study materials can be accessed through this link.

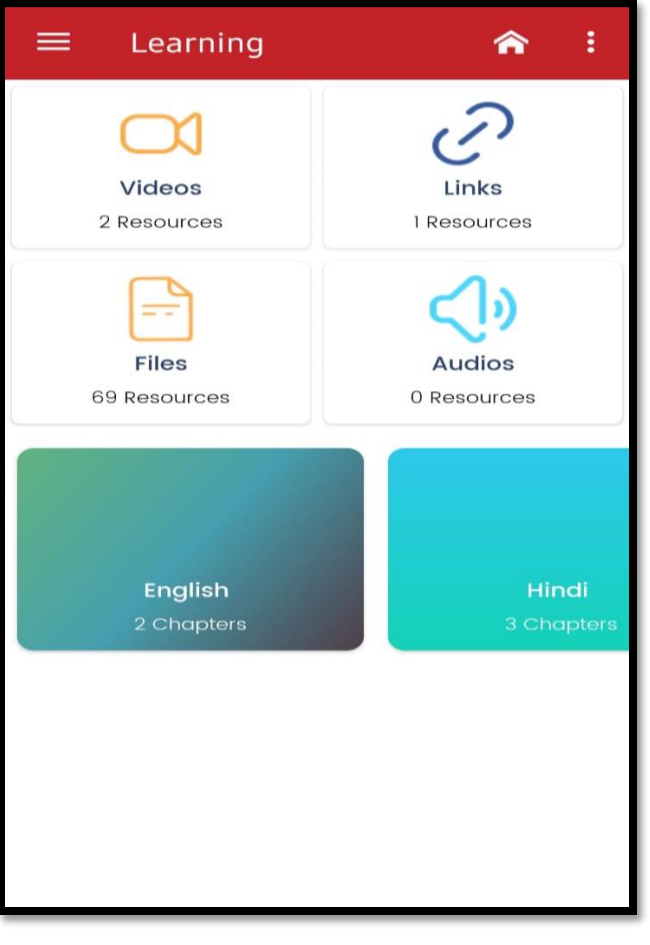

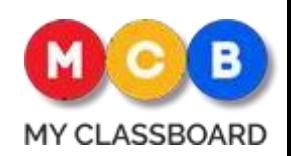

### Announcements

All important communication from School is sent through Announcements, like Circulars, notices, etc. you view those details in Announcements

You would be able to download attachments & view the details.

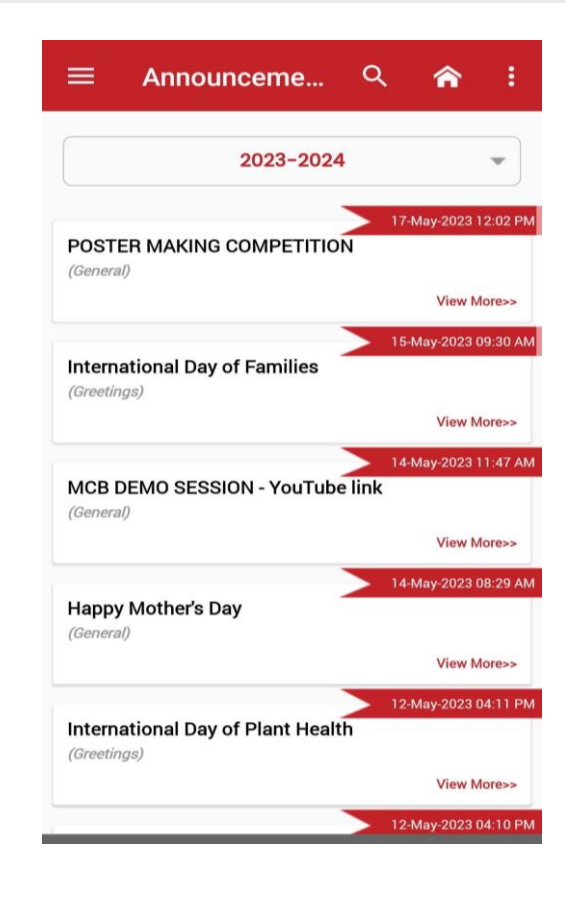

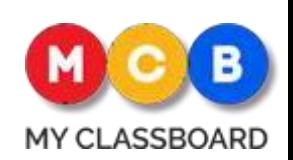

# Event Calendar

School Events, Holidays,Exams Lists etc. can be viewed through Event Calendar.

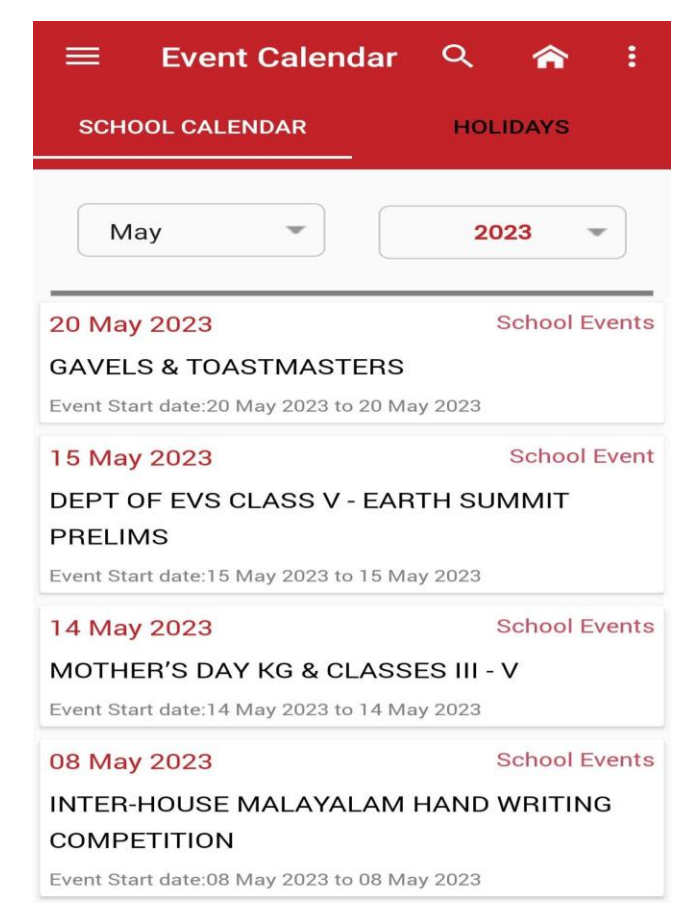

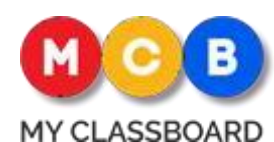

# Photo Gallery

You can view or Download the Images or activities updated in Photo Gallery Icon

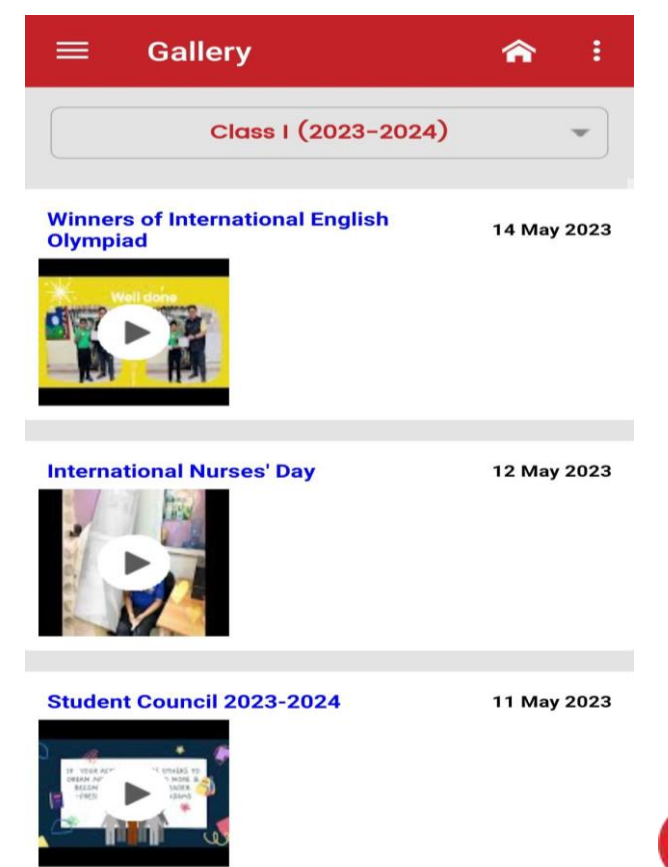

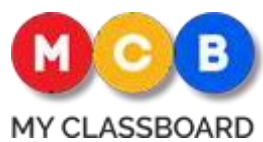

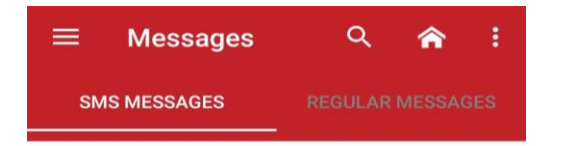

### **Messages**

Regular Messages & SMS Messages sent by school will be displayed in Messages option In-case if you miss any SMS, you can view SMS information Messages option

No Data Available

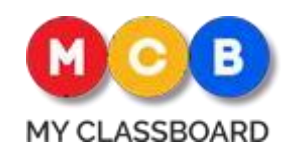

# How to Download or View the Receipt?

You can view or download the past or present Transactions Details by clicking on the Fee Transactions.

You can click on Receipt to get the details of the transactions & download or mail the receipt

#### **Fee Transactions**

 $\leftarrow$ 

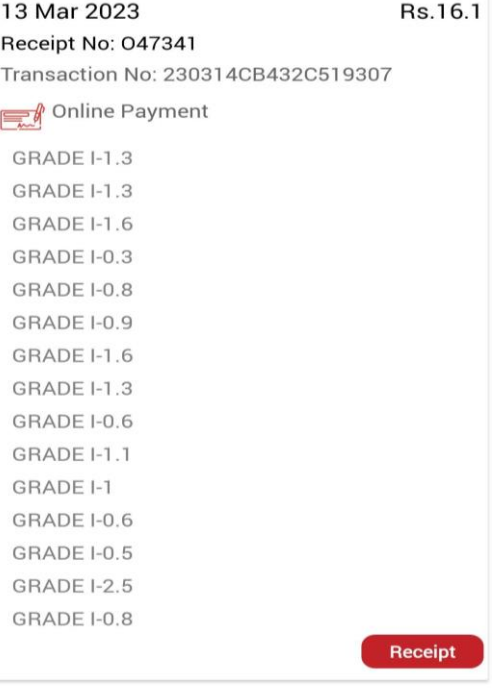

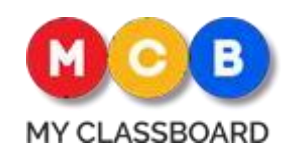

# How to change your Child Password?

Click on Settings icon on the top-Right.Click on Change Existing password,Enter your old password & type your new password & submit

Your new password Updated Successfully

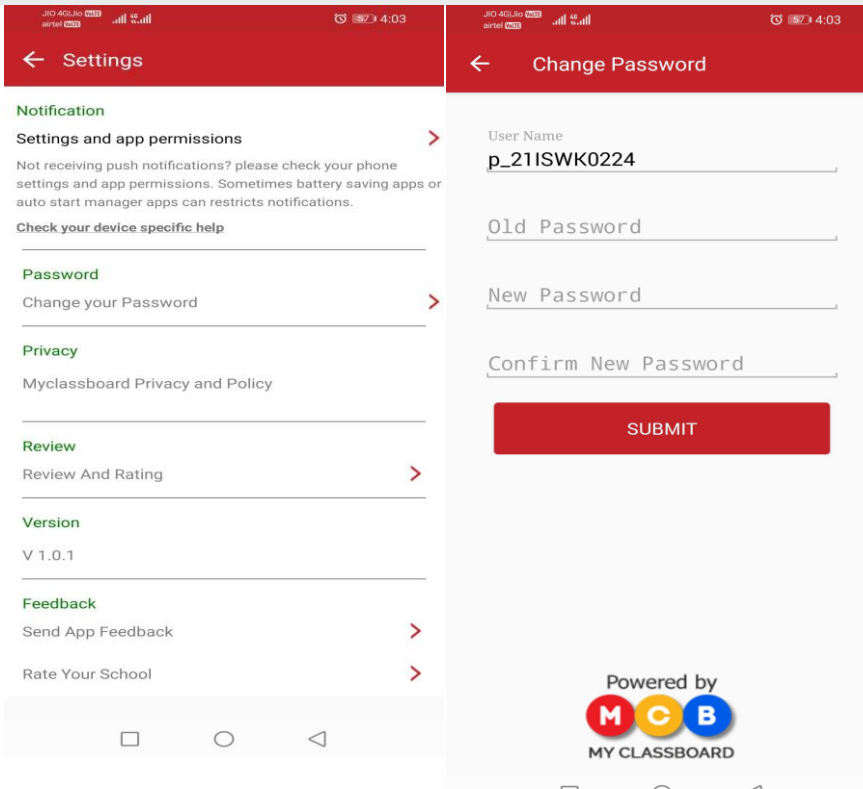

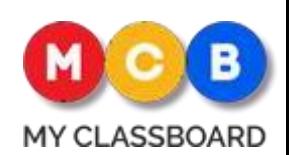

#### Fee Details

Fee payment can be done through this link

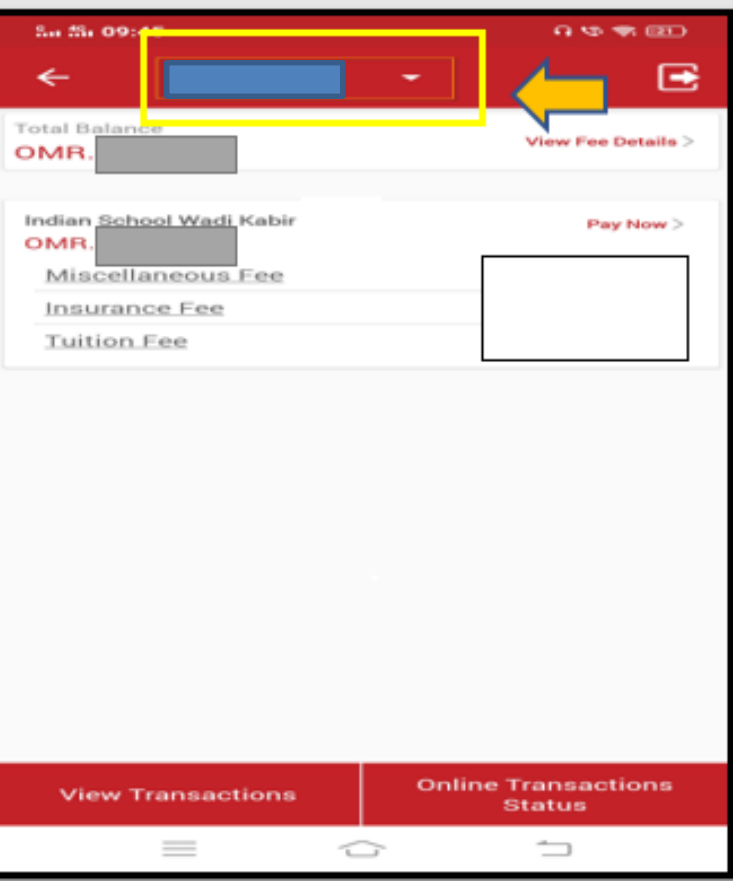

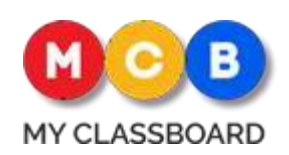

#### **Indian School Al Wadi Al Kabir**

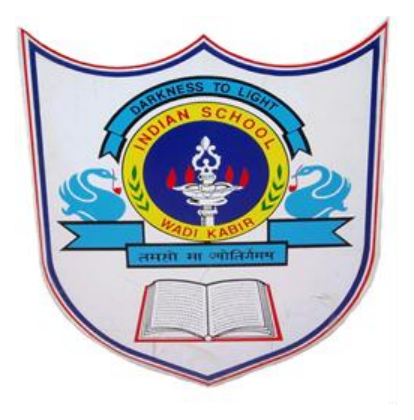

# **Thank you**

If any query regarding ERP please send mail to [itsupport@iswkoman.com](mailto:itsupport@iswkoman.com)

INDIAN SCHOOL AL WADI AL KABIR, MUSCAT, OMAN